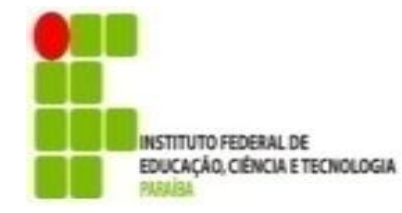

# **INSTITUTO FEDERAL DE EDUCAÇÃO, CIÊNCIA E TECNOLOGIA DA PARAÍBA PRÓ-REITORIA DE PESQUISA, INOVAÇÃO E PÓS-GRADUAÇÃO**

# **Resultado Final Retificado - Chamada Interconecta IFPB - N º 01/2022 - Apoio a projetos de Pesquisa, Inovação, Desenvolvimento Tecnológico e Social Categoria Coordenadores de Projeto de Pesquisa**

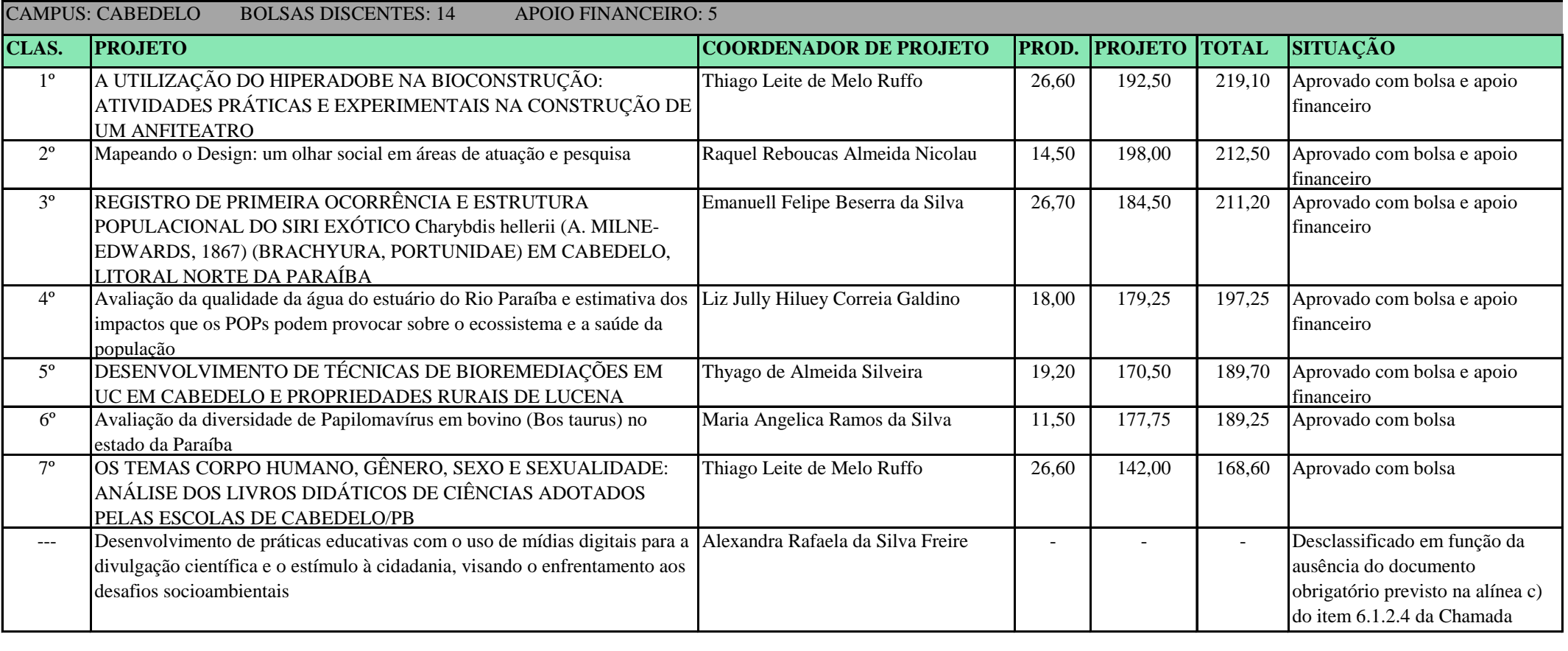

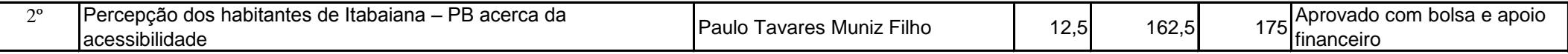

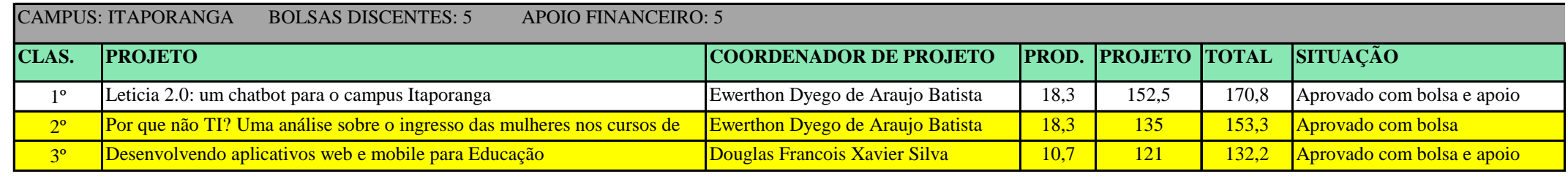

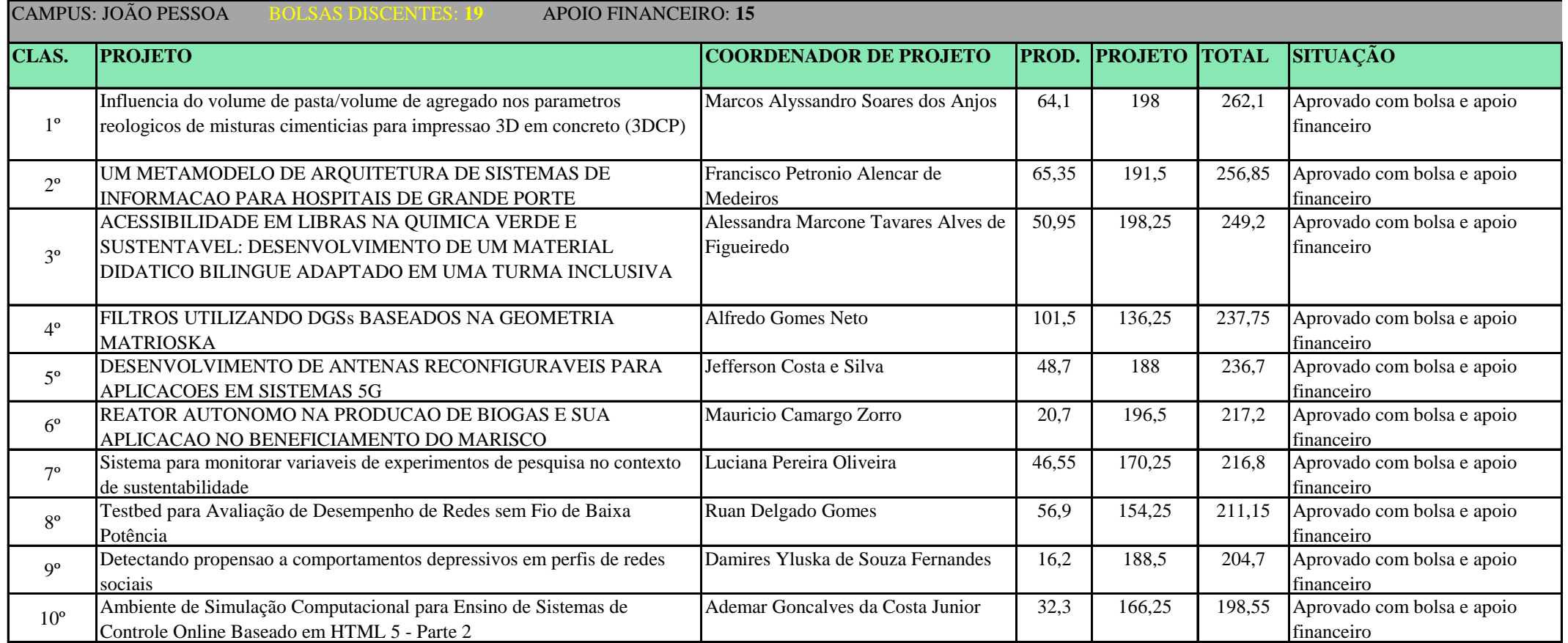

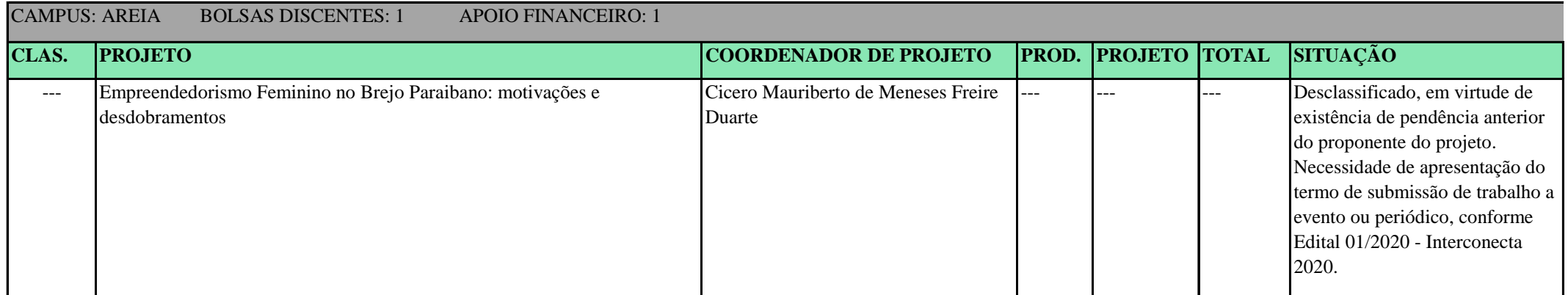

João Pessoa, 11 de abril de 2022 **COV.O** MARCIA DE OLIVEIRA ALVES<br>Data: 13/04/2022 08:26:41-0300<br>Verifique em https://verificador.iti.br

Marcia de Oliveira Alves Diretora de Pesquisa em exercício

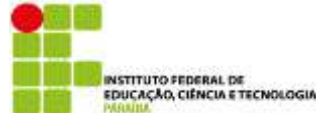

# **RELATÓRIO FINAL**

**Identificação do Programa:** Chamada 01/2022 - Interconecta - Coordenador de Projeto

**Período abrangido pelo relatório (mês/ano):** 04/2022 a 12/2022

# **1 IDENTIFICAÇÃO DO PROJETO**

**Título do projeto:** Sistema para monitorar variáveis de experimentos de pesquisa no contexto de sustentabilidade

*Grande Área / Área: (De acordo com Tabela da CAPES/CNPq): CIÊNCIA DA COMPUTAÇÃO (CIÊNCIAS EXATAS E DA TERRA)*

**Instituto Federal de Educação, Ciência e Tecnologia da Paraíba Campus:** João Pessoa **Endereço:** Avenida Primeiro de Maio, 720 **Telefone:** +55 (83) 3612.1200 **E-mail: Bolsista(s):** Luan Gomes de Carvalho **Telefone:** (83) 98800-7770 **E-mail:** lgomescarvalho@hotmail.com

**Coordenador do projeto:** Luciana Pereira Oliveira **Telefone:** 83 998416099 **E-mail:** oliveira.ifpb@gmail.com

#### **2 RESUMO**

**Título:** Sistema para monitorar variáveis de experimentos de pesquisa no contexto de sustentabilidade **Palavras-chave:** sustentabilidade, IoT, MQTT-SN

Resumo:

Pesquisas relacionadas à sustentabilidade podem requerer a coleta e monitoramento de dois tipos de variáveis: de ambiente e de aspectos cognitivos. As variáveis do ambiente podem ser capturadas por sensores acoplados a microeletrônicos em soluções de baixo custo, sendo o Arduino um exemplo. No entanto, as variáveis relacionadas a aspectos cognitivos podem ser capturadas por sensores mais caros e sofisticados, através da análise da atividade cerebral. Portanto, os principais desafios para experimentos no contexto de sustentabilidade estão relacionados aos seguintes questionamentos:

1. Como obter e desenvolver uma coleta de aspectos cognitivos ?

2. Como desenvolver um sistema para monitorar variáveis do ambiente e de aspectos cognitivos para pesquisas no contexto de sustentabilidade?

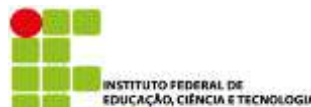

Para isso, este trabalho realizou estudos teóricos sobre experimentos e a manipulação de hardware e software para captura das variáveis. Foi escolhida a estrutura de rede Bluetooth com o equipamento ESP 32, pois a ideia é que o equipamento também possa operar em locais inóspitos, sem acesso à rede elétrica e de maneira que a troca das baterias seja realizada com longos intervalos de tempo.

Embora o MQTT seja um protocolo de IoT tradicional, o projeto adotou o MQTT-SN que é compatível para o uso com Bluetooth. As especificações do MQTT-SN permite integração com MQTT e listam três componentes: MQTT-SN client; MQTT-SN Gateway; MQTT-SN forwarder. Porém o uso do MQTT-SN não está sendo simples. Apesar de terem sido encontradas bibliotecas que prometem a implementação do MQTT-SN, ainda não foi possível realizar uma atividade prática do Bluetooth com o MQTT-SN.

Como conclusão, a pesquisa exploratória neste trabalho foi motivada pelo grande número de artigos sobre o Asterisk e a falta de uma revisão sobre esta ferramenta tão importante. Os participantes da pesquisa se deparam com inúmeros erros relacionados à comunicação do MQTT-SN Client com o Broker. Esses erros estão relacionados a comunicação através de uma conexão serial, Bluetooth, além dos ajustes no cenário e no código dos componentes do protocolo.

# **3 APRESENTAÇÃO**

#### **3.1 Introdução**

 Usualmente o termo sustentabilidade está associado com o meio ambiente natural: água, ar, solo, flora e fauna. Um exemplo de projeto do IFPB neste contexto está em [1], contendo, entre os objetivos, o desenvolvimento de um biodigestor para auxiliar na deposição adequada dos despojos líquidos provenientes da atividade de cozimento do marisco pelos integrantes da Associação de Pescadores e Marisqueiras do Renascer III - Cabedelo (PB). Atualmente, os pesquisadores desse projeto realizam experimentos manuais com auxílio de seringas e anotações em documentos para medir e monitorar a capacidade de produção de metano apartir do líquido residual do marisco. Tal procedimento é lento e as tarefas repetitivas requer muita atenção para evitar erros nas anotações dos resultados, sendo desejável um sistema que automatize a coleta de medições e monitoramento dos experimentos.

Além do meio ambiente natural, sustentabilidade também envolve o meio ambiente artificial, cultural e do trabalho, sendo primordial a existência de um ambiente de trabalho seguro e com recursos voltados para a melhoria da qualidade da vida humana, sem detrimento das gerações posteriores. Por exemplo, a pesquisa em [2] apresenta um estudo sobre o brilho da tela, fadiga e postura inadequada que podem resultar em doenças ocupacionais LER-DORT. Outro exemplo é a pesquisa [3] que discutem sobre a importância da realização de experimentos cognitivos para identificar limitações humanas, probabilidade da ocorrência do erro humano e o nível de estresse, sendo desejável um sistema para automatizar a observação dos experimentos em termos de informações cognitivas (tal como nível de stress, sonolência, concentração).

Então, pesquisas relacionadas à sustentabilidade, podem requer a coleta e monitoramento de dois tipos de variáveis: de ambiente e de aspectos cognitivos. As variáveis do ambiente podem ser capturadas por sensores acoplados a microcontroladores em soluções de baixo custo, sendo o Arduino um exemplo [7]. No entanto, as variáveis relacionadas a aspectos cognitivos podem ser capturadas por sensores mais caros e sofisticados (utilizados em [3] e [4]), através da análise da atividade cerebral.

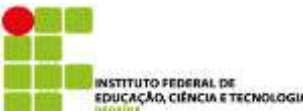

Portanto, os principais desafios para experimentos no contexto de sustentabilidade estão relacionados aos seguintes questionamentos:

1. Como obter e desenvolver uma coleta de aspectos cognitivos com equipamento de baixo custo?

2. Como desenvolver um sistema para monitorar variáveis de ambiente e de aspectos cognitivos para pesquisas no contexto de sustentabilidade?

# **3.2 Justificativa**

 A maioria dos estudos encontrados realizam a medição de variáveis de ambiente e poucos trabalhos medem os aspectos cognitivos dos usuários. Além disso, todos os estudos encontrados ignoram que as variáveis do ambiente podem influenciar os valores dos resultados dos aspectos cognitivos nas medições dos experimentos. Segue um resumo dos trabalhos encontrados:

- [2], [3] e [4] apresentam a importância de realizar medições de aspectos cognitivos para aumentar a segurança e qualidade de vida no trabalho;
- [5] e [6] utilizam equipamentos de custo elevado para capturar variáveis cognitivas.
- [7] desenvolveu uma solução para monitorar e controlar o ambiente remotamente por meio de um Raspberry como componente de hardware e Asterisk como componente de software para coletar som e imagem de um ambiente, bem como controlar um motor ativado com auxílio de um Arduino no ambiente monitorado remotamente;
- [8] utiliza sensor de temperatura e umidade controlados por um Arduino que permitiu monitorar variáveis de ambiente;
- [9], semelhante a [8] utilizou o Raspberry e Arduino, permitindo automatizar a irrigação e monitorar as variáveis de ambiente referente à temperatura e umidade.

 Portanto, este trabalho será inovador. O protótipo a ser desenvolvido será um sistema para monitorar variáveis de ambiente e cognitivas para experimentos no contexto de sustentabilidade que irá contribuir com os seguintes itens:

- Solução construída com dispositivos de baixo custo para captura de aspectos cognitivos e variáveis do ambiente;
- Funcionalidades para:
	- Extrair variáveis de aspectos ambiente (VA) e cognitivos (VC);
	- Monitorar um maior número de variáveis em experimentos (VA e VC);
	- Excluir resultados inválidos em experimentos. Por exemplo, definir a remoção de resultados de funcionários de empresa com sonolência associada a ambiente escuro e frio;
	- Agrupar resultados em grupos de controle. Por exemplo, grupo de controle 1 (constituído por barulho e ansiedade) e grupo de controle 2 (constituído por barulho e sonolência);
	- Agrupar repetição aceitável nos experimentos. Por exemplo, repetição com mesmo funcionário e idênticos valores da variável de ambiente e de aspectos cognitivos.

Vale salientar-se que neste projeto não serão realizados experimentos com pessoas. Este tipo de

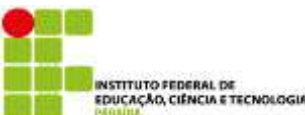

abordagem será realizada em trabalhos futuros, bem como a criação de aplicativos que ofereçam informação relevantes para o contexto de sustentabilidade.

# **3.3 Objetivos**

#### **3.1 Objetivo geral**

Desenvolver um protótipo de sistema para monitorar variáveis de aspectos ambientais e cognitivos a fim de permitir a realização de experimentos no contexto de sustentabilidade (ambiente natural e artificial).

#### **3.2 Objetivos específicos**

- Estudos teóricos e práticos em nível de *software* (ex. Asterisk, protocolo MQTT e RTP) e de *hardware* (ex. Arduino, Raspberry, Esp32, Bluetooth e Mindflex)
- Especificação, implementação e realização de experimentos do módulo para coleta de variáveis de aspectos cognitivos
- Especificação, implementação e realização de experimentos do módulo para coleta de variáveis de aspectos do ambiente
- Especificação, implementação e realização de experimentos do módulo que integra rede IoT e Bluetooth
- Integração dos módulos que compõem o protótipo para monitorar variáveis de aspectos do ambiente e cognitivos
- Realizar ao menos um experimento para validar o protótipo desenvolvido no projeto

## **4 DESENVOLVIMENTO**

#### *4.1 Metodologia*

 Este trabalho é classificado, quanto à sua abordagem, como uma pesquisa quantitativa, tendo em vista que seus resultados e suas amostras podem ser quantificados numericamente [14]. Em relação a sua natureza, este trabalho é classificado como uma pesquisa exploratório (levantamento de trabalhos existentes relacionados a tecnologias descritas na fundamentação) e aplicada, visto que tem como objetivo gerar conhecimentos para aplicação prática de um protótipo que possa ser utilizado em experimentos para coleta e monitoramento de variáveis de ambiente e de aspectos cognitivos.

Em termos de fases, foram definidas 4 etapas: identificação, construção, testes e publicação, descritas a seguir:

- Identificação: nessa etapa será necessário realizar uma revisão da literatura de forma a realizar um estudo mais aprofundado sobre experimentos no contexto de sustentabilidade, protocolo, hardwares e softwares a serem utilizados no protótipo. Isso auxiliará a segunda etapa da pesquisa e também na escrita de patente para realização de experimentos de coleta e monitoramento de variáveis de ambiente e de aspectos cognitivos;
- Construção: esta fase do projeto inclui a realização de soldagem de dispositivos eletrônicos, instalação e configuração de softwares e protocolos para a construção do protótipo;
- Testes: a especificação e realização de experimentos para verificar o funcionamento do protótipo;

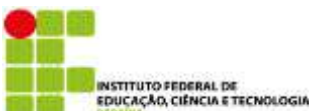

• Publicações: nesta última fase serão realizadas a publicação dos resultados

Na primeira etapa, utilizou-se a ferramenta Start da Ufscar [15] para organizar a revisão da literatura sobre Asterisk. Na segunda etapa, realizou-se a construção do protótipo contendo ao menos um bluetooth e arduino adaptados ao Mindflex para que a captura das variáveis cognitivas que serão encaminhadas o servidor Asterisk através da rede bluetooth com baixo consumo de energia a fim de permitir um experimento mais longo sem a necessidade de troca de baterias. O Asterisk será o elemento que auxiliará a coleta de dados do ambiente, sendo realizados experimentos com sensores acoplados ao Raspberry e esp21. Na terceira etapa, serão realizados experimentos. Por fim, na quarta etapa pretende-se publicar os resultados em revistas e eventos com alto fator de impacto. Por fim, a distribuição das atividades entre os integrantes da equipe deste projeto está no Plano de Atividades e cronograma cadastrado no SUAP.

#### **4.2 Análises**

 Esta pesquisa continha um planejamento de atividades que requeria atividades práticas e teóricas, sendo possível realizar as atividades práticas de adaptações no equipamento mindflex.

 Na fase de identificação, foi realizada uma revisão sistemática relacionada ao Asterisk. Este trabalho estudou a evolução do Asterisk e tecnologias associadas foram investigadas a fim de identificar o benefício em aprender o Asterisk. Seguindo um protocolo de pesquisa na metodologia, foram realizadas buscas em repositórios eletrônicos para analisar trabalhos desde o primeiro artigo com Asterisk até 2021. Dos 1.699 artigos identificados, 144 foram selecionados para extração de dados. Em relação aos resultados, esta revisão encontrou vários cenários com o Asterisk: segurança, inteligência artificial, qualidade de rede, desempenho, programação e conceitos recentes em redes (SDN, IoT e outros). Para isso, foram realizadas coletas de artigos nas bases do IEEE, ACM e Science Direct.

 Na segunda fase, após a adaptação do mindflex para transmitir as variáveis EEG por meio de bluetooth, foi iniciado estudos de como associar o bluetooth e o protocolo MQTT. Especificamente, foi estudado uma versão do MQTT-SN, que é compatível para o uso com bluetooth e integrável ao MQTT. O protocolo MQTT-SN pode ser obtido através do projeto Eclipse Mosquitto o qual é um Broker de mensagens de código aberto que implementa o protocolo MQTT e MQTT-SN. O Mosquitto é leve e adequado para uso em todos os dispositivos, desde computadores de placa única de baixa potência até servidores completos.

Os materiais e tecnologias que foram utilizados nesta pesquisa:

- Protocolo MQTT;
- MQTT-SN (Broker e Client);
- Bluetooth;
- Raspberry Pi 3 model b com o Raspberry Pi OS com desktop instalado;
- Notebook HP G42 com o sistema operacional Zorin OS instalado.

 Primeiramente, foi utilizado instalado o Raspberry Pi OS com desktop, 64 bits, versão do Kernel 5.15 no Raspberry Pi 3 Model B, ainda foi adicionado um adaptador bluetooth USB 2.0 com driver intel, pois o bluetooth embarcado do Raspberry parou de funcionar, o que ocasionou atraso no início do projeto.

Posteriormente, foi instalado o Zorin OS 16.1 Lite em um Laptop HP G42. Este computador já possui uma placa bluetooth Intel embarcada. Desta forma foi possível realizar um enlace bluetooth entre os dois

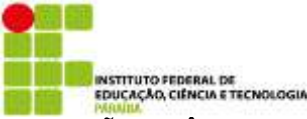

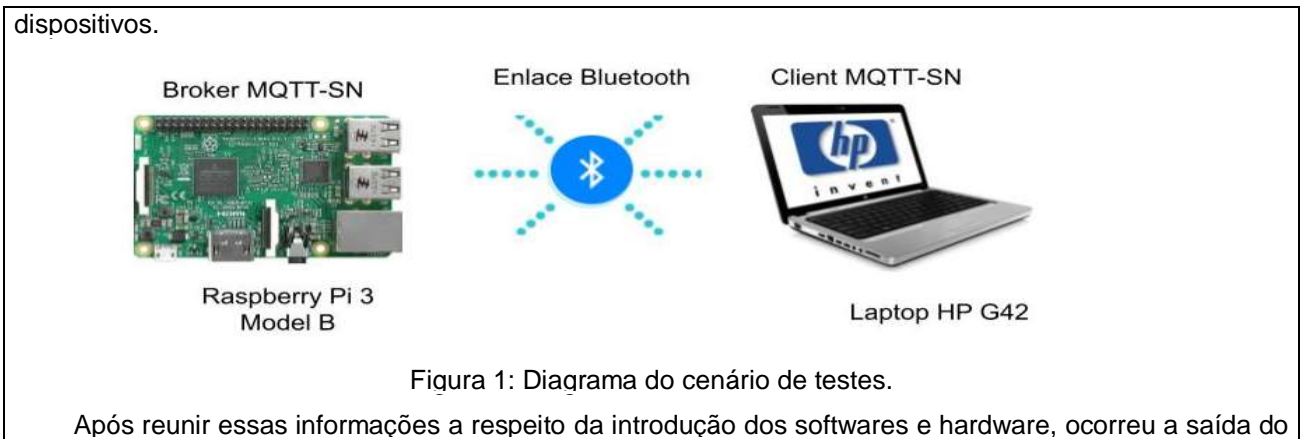

bolsista e a tentativa de inclusão de novo bolsista. Os resultados elaborados pelo novo bolsista está na seção 5.

#### **5 RESULTADOS 5.1 Resultados**

 Os estudos sobre bluetooth foram realizado com o equipamento da Figura 2. Foi realiza uma conexão bluetooth simples entre o celular e o computador que estava com o adaptador da Figura 2. A finalidade deste teste de conexão foi testar o funcionamento do adaptador bluetooth.

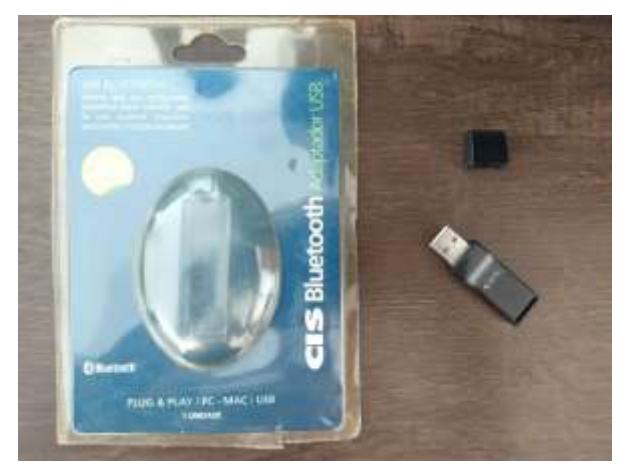

Figura 2 – Adaptador bluetooth

 Após isso, foi criada em uma máquina virtual com o debian 11 no virtualbox. Nessa máquina foram instalados os pacotes bluetooth, bluez, bluez-tools e rfkill para testar a conexão, conforme Figura 3. Depois foi possível obtiver sucesso no cenário de teste para emparelhar o celular e transmitir arquivos, conforme Figura 4.

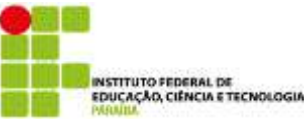

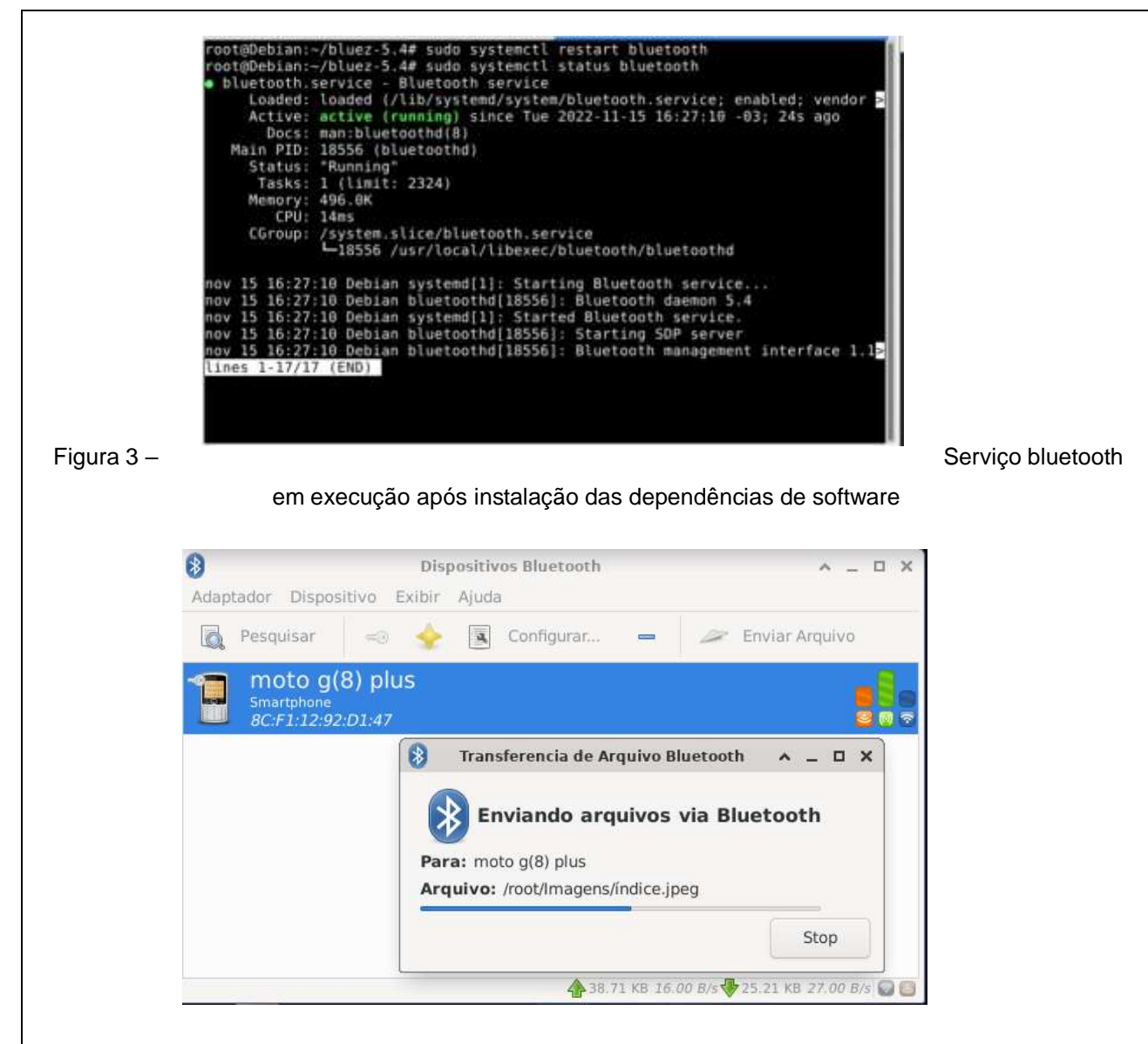

Figura 4 – Demonstração da transferência de arquivos com o bluetooth

 Dado o fato do novo bolsista possuí um ESP32 e não possuía um raspberry, a pesquisa foi adaptada para este outro hardware, evitando assim o desperdiçar recursos. O ESP32, na Figura 5, é um pequeno microcontrolador desenvolvido com a capacidade de proporcionar comunicação sem fio através do Wifi e através do próprio sistema Bluetooth. Seu pequeno tamanho e a sua grande eficiência fazem com que este dispositivo destaque-se.

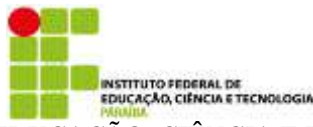

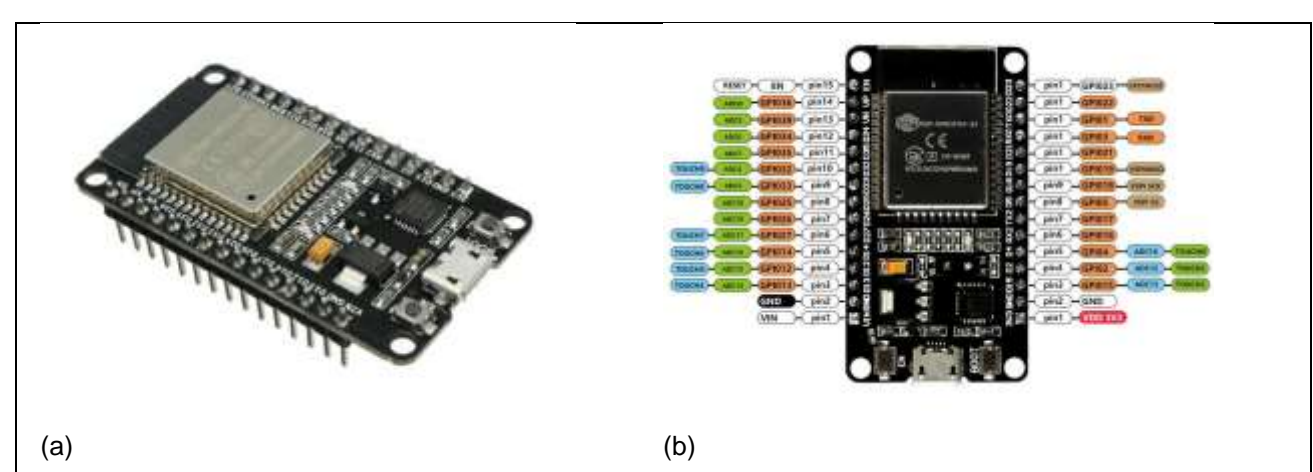

*Figura 5: (a) ESP32 / (b) Detalhes internos e pinagem*

 A escrita nativa de códigos para o ESP32 se dá através da linguagem C ou C++. Somente através delas é possível explorar os recursos necessários para o dispositivo idealizado. O estudante optou por utilizar o Arduino IDE (Integrated Development Environment) na Figura 6, permanecendo no Windows 10 64-bit a fim de poupar tempo migrando para um sistema operacional do tipo GNU/Linux. Essa IDE é usado para escrever e fazer upload de programas em microcntroladores.

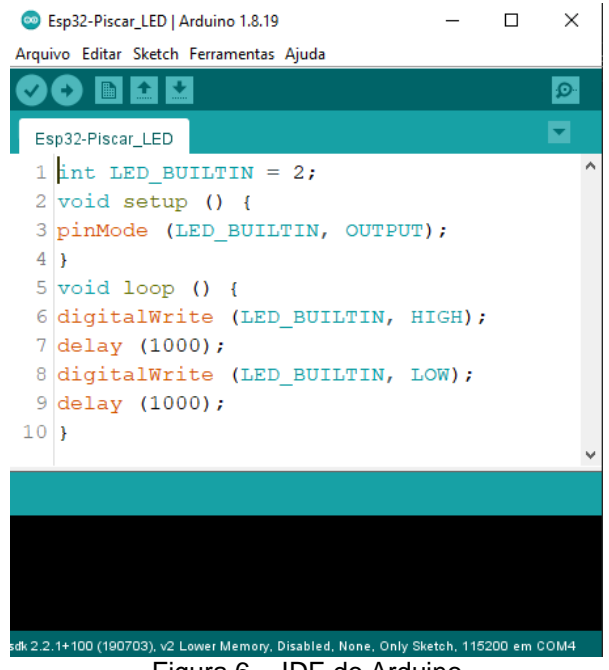

Figura 6 - IDE do Arduino

 Após a instalação do Arduino IDE, bibliotecas e as adaptações necessárias para operar com o ESP32, foi realizada uma conexão bluetooth entre os ESP e o smartphone a fim de verificar se o funcionamento do bluetooth do microcontrolador estava operando corretamente. O código já presente nos exemplos da biblioteca do próprio ESP32 e exemplificado na Tabela 1 foi utilizado no experimento.

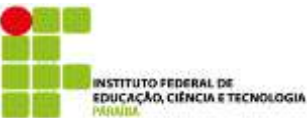

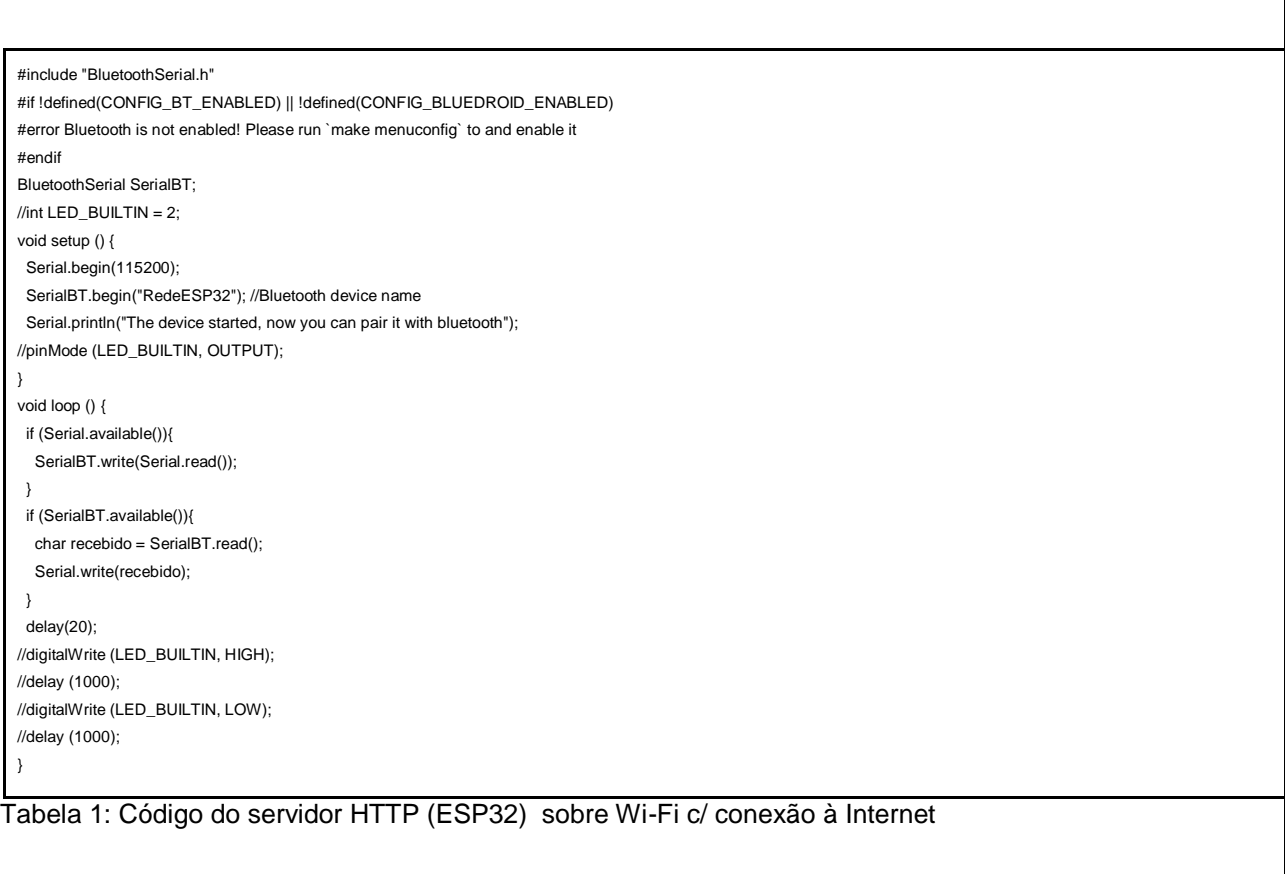

 O teste consistiu em trocar mensagens através do bluetooth entre o monitor serial e um smartphone, utilizando um aplicativo como auxiliar. Os resultados desse experimentos são apresentados nas Figura 7 e Figura 8.

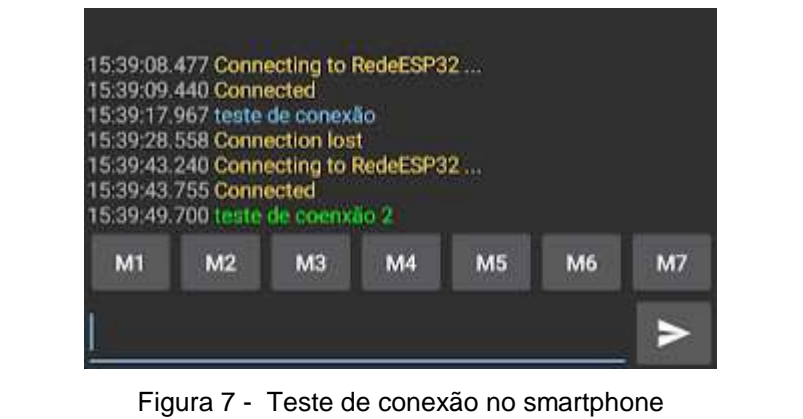

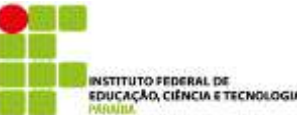

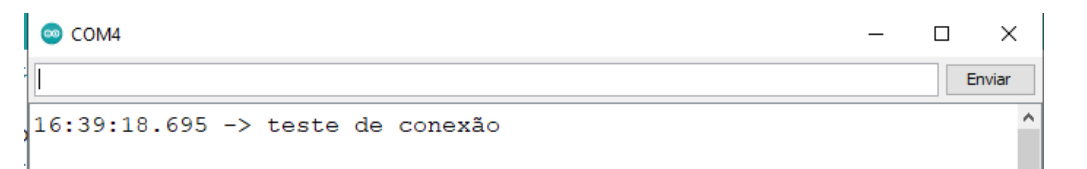

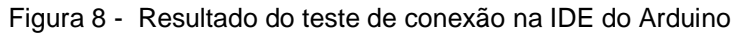

Uma vantagem que foi observada no código durante os testes é que possibilita o controle de dispositivos remotamente em rede IoT, algo que pode vir a ser útil posteriormente em etapas mais avançadas do projeto. Nesse cenário, usualmente o protocolo MQTT é utilizado para transferir mensagens, usando um modelo de publicação e inscrição(Publish/Subscribe), que permite enviar mensagens para um ou vários clientes e/ou permite que os clientes enviem informações enquanto o servidor irá administrar esse envio e o recebimento dos respectivos dados

O MQTT é configurado como uma excelente opção para projetos de IoT. Porém, o MQTT depende de uma camada de transporte que entregue uma sequência ordenada e sem perda de pacotes, como TCP por exemplo, para o seu funcionamento. Os sensores e atuadores geralmente são dispositivos com baixa capacidade de processamento, armazenamento e muitas vezes são alimentados por baterias. Tais dispositivos não estão preparados para trabalhar com TCP-IP, já que é um protocolo pesado e com diversos recursos para envio de pacotes, que geralmente não há necessidade de uso em uma rede de sensores.

 No entanto, o protocolo de rede que melhor se alinhou com o projeto foi o MQTT-SN, que é compatível para o uso com Bluetooth e é mais otimizado do que o MQTT para implementação em dispositivos de baixo custo e baixo consumo (alimentados por bateria), com processamento e recursos de armazenamento limitados.

O MQTT-SN (MQTT for Sensor Network) surgiu a partir da necessidade de usar as vantagens do MQTT para uma rede de sensores. Ele é um protocolo específico para redes de sensores e independe do TCP-IP. Pode operar sobre qualquer camada de transporte, como ZigBee, bluetooth, UDP, comunicação serial cabeada, entre outras. Possui bom desempenho para execução em dispositivos de baixo custo e consumo(alimentados por bateria), assim sendo otimizado para dispositivos com processamento e recursos de armazenamento limitados.

O protocolo MQTT-SN pode ser obtido através do projeto Eclipse Mosquitto o qual é um Broker de mensagens de código aberto que implementa o protocolo MQTT e MQTT-SN. O Mosquitto é leve e adequado para uso em todos os dispositivos, desde computadores de placa única de baixa potência até servidores completos. As especificações do MQTT-SN listam três componentes: MQTT-SN client; MQTT-SN Gateway; MQTT-SN forwarder. Assim, o cliente se conecta ao server através de um gateway, o qual pode ou não está integrado ao MQTT server(Na imagem a baixo representado pelo MQTT broker).

Os clientes MQTT são conectados ao broker MQTT via gateways MQTT usando o protocolo MQTT-

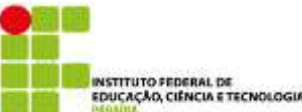

SN. Há também casos onde o cliente acessa o broker através de forwarders, nesse caso o forwarder apenas encapsula os pacotes MQTT-SN e envia para o Gateway MQTT-SN.

Após, os sistemas operacionais e dispositivos estarem instalados e configurados, foram iniciadas as tentativas de instalação do MQTT-SN seguindo a arquitetura Client > Gateway > Broker, como mostrado na imagem abaixo.

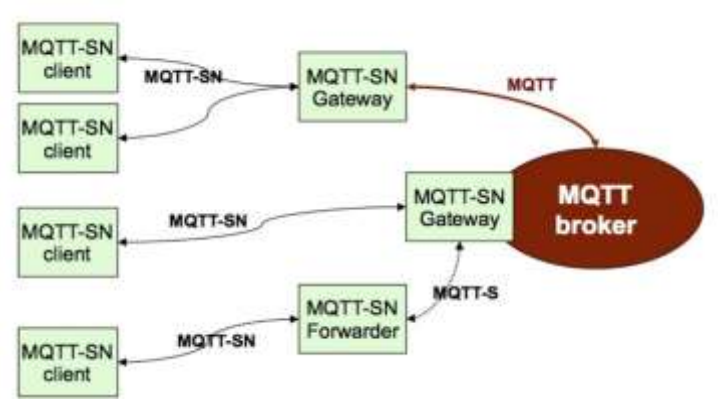

Figura 9 - arquitetura do MQTT-SN

A proposta inicial seria de utilizar o ESP8266 como client e o ESP32 como broker.

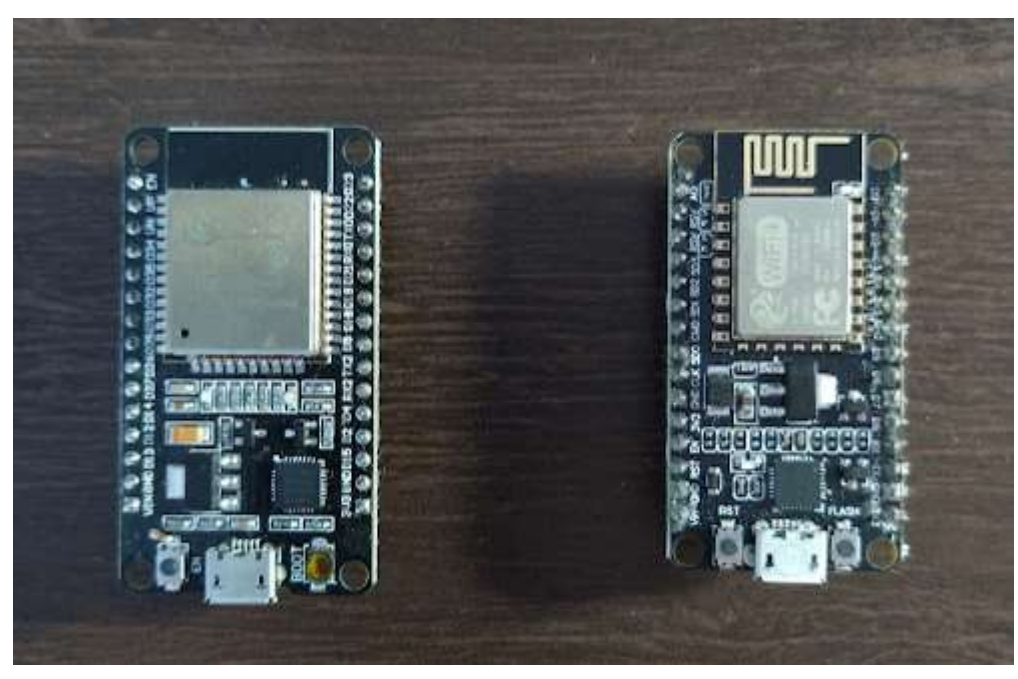

# Figura 10 – ESP32 e esp8266

Os ESP32 e esp8266 são módulos wi-fi baratos perfeitamente adequados para projetos diy no campo da internet das coisas (IoT). Ambos os chips têm um processador de 32 bits. O ESP32 é a cpu dual core de 160mhz a 240mhz, enquanto o ESP8266 é um processador de núcleo único que funciona com 80mhz.

Neste sub tópico é listado e explicado todos os procedimentos para montagem e execução do ambiente de estudo do projeto.

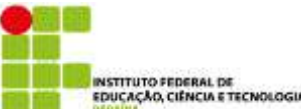

Primeiramente, foi instalado o Raspberry Pi OS com desktop, 64 bits, versão do Kernel 5.15 no Raspberry Pi 3 Model B, ainda foi adicionado um adaptador bluetooth USB 2.0 (driver intel). Posteriormente foi instalado o Zorin OS 16.1 Lite em um Laptop HP G42, este computador já possui uma placa bluetooth intel. Desta forma foi possível realizar um enlace bluetooth entre os dois dispositivos.

Após os sistemas operacionais e dispositivos bluetooths estarem instalados e configurados, através do projeto Eclipse/mosquitto RSMB (Really Small Message Broker), foi instalado no Raspberry o Broker MQTT-SN e o Client no laptop HP, ambos escritos em python.

**Broker MOTT-SN** 

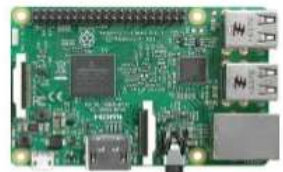

Raspberry Pi 3 Model B

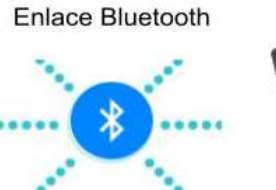

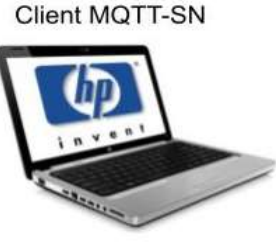

Laptop HP G42

Figura 11 – Topologia do experimento

Mesmo após o antigo integrante reunir informações valiosas a respeito da introdução dos softwares, dado o fato de que o hardware que pretendia ser usado era diferente do inicial o novo pesquisador optou por não usar o material que já havia sido disponibilizado pelo antigo e decidiu pesquisar outros métodos, que melhor se adequariam ao novo hardware utilizado. Por acaso, o método utilizado para instalação do Broker MQTT-SN coincidiu com o do integrante anterior, a única diferença foi que por não possuir o Raspberry. Os estudos foram realizados considerando um ESP8266 como client, tentando adaptar um programa feito para o microcontrolador Microbit, a fim de observar como os componentes se comportariam.

Após os sistemas operacionais e dispositivos bluetooths estarem instalados e configurados, através do projeto Eclipse/mosquitto RSMB (Really Small Message Broker), foi instalado no ESP8266 o Client MQTT-SN e o Broker no notebook Samsung. Após não obter sucesso em definir um ESP32 como broker, uma máquina virtual como broker foi criada e foi definida uma conexão MQTT do gateway, tendo em vista que ele é RSMB, ou seja, possui conexão via protocolo MQTT e MQTT-SN, com apenas o Broker sendo escrito em python e o Client em C/C++.

O broker RSMB funciona tanto como um broker MQTT-SN quanto como um broker MQTT permitindo mensagens entre clients MQTT-SN e clients MQTT, conforme mostrado na Figura 12.

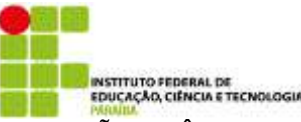

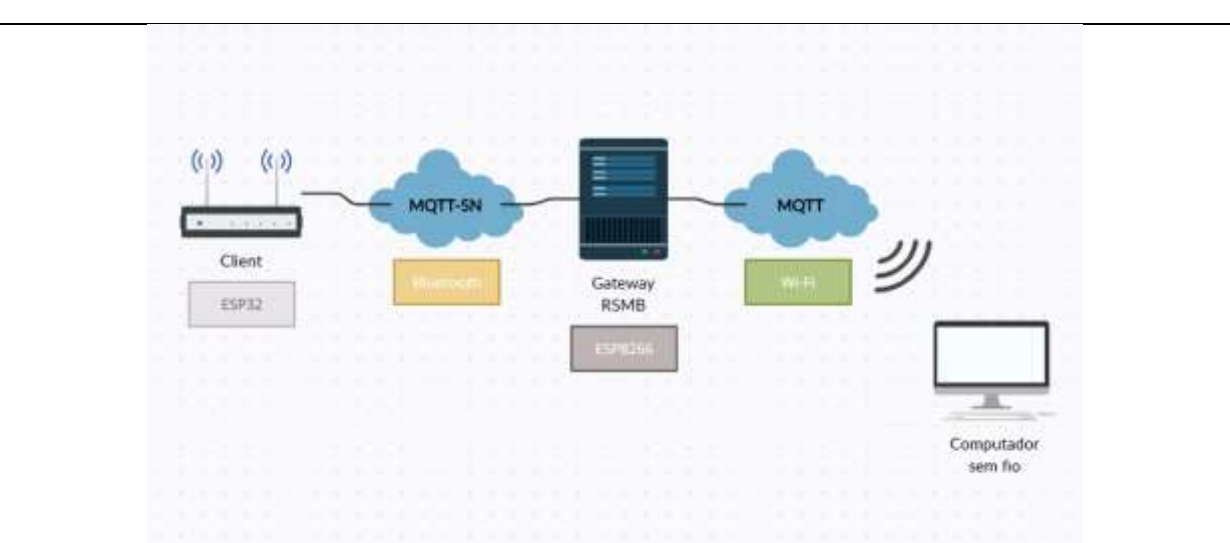

#### Figura 12 - Troca de mensagens MQTT e MQTT-SN

Um client MQTT-SN pode publicar em um tópico que pode ser recebido por um client MQTT-SN ou um client MQTT inscrito nesse tópico. Da mesma maneira que um client MQTT pode publicar em um tópico que pode ser recebido por um client MQTT-SN ou um client MQTT inscrito nesse tópico.

 Após compreender essa troca de mensagens da Figura 12, foi realizada a instalação do Broker MQTT-SN. Este método de instalação e preparação do broker MQTT-SN segue o modelo de Steve Cope (2022), o qual comenta que o desenvolvimento do protocolo mqtt-sn não está sendo desenvolvido ativamente atualmente. Ele ainda diz que não há alternativas gratuitas ao MQTT-SN, além do Gateway disponibilizado pelo projeto Eclipse e o próprio RSMB.

Primeiramente, foi realizado o download do código fonte do protocolo através do github do autor/desenvolvedor. Posteriormente, dentro do diretório onde encontra-se o arquivo Makefile, é executado o comando make para compilar o broker.

O resultado é a criação de dois brokers chamados "broker" e "broker\_mqtts", onde o primeiro suporta apenas o MQTT sobre o TCP, já o segundo roda o MQTT-SN. Logo após foi criado um arquivo de configuração no formato texto (test.txt) o qual é passado como parâmetro para a execução do protocolo. Dentro deste arquivo são colocados os comandos para ativar o registro detalhado e a porta a qual o broker vai escutar. Estão, foi executado o comando "./broker mqtts test.txt". Além disso, a Figura 14 apresenta o resultado da execução do broker MQTT e a Figura 15 apresenta o resultado da excecução do broker MQTT-SN.

vagrant@ubuntu2204:~/broker/mosquitto.rsmb-master/rsmb/src\$ cat text.txt trace\_output protocol listener 1883 INADDR\_ANY mqtt listener 1885 INADDR\_ANY mqtts multicast\_groups 224.0.18.83 advertise 225.0.18.83:1884 30 33

Figura 13 – Arquivo de configuração

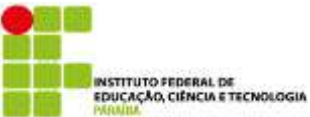

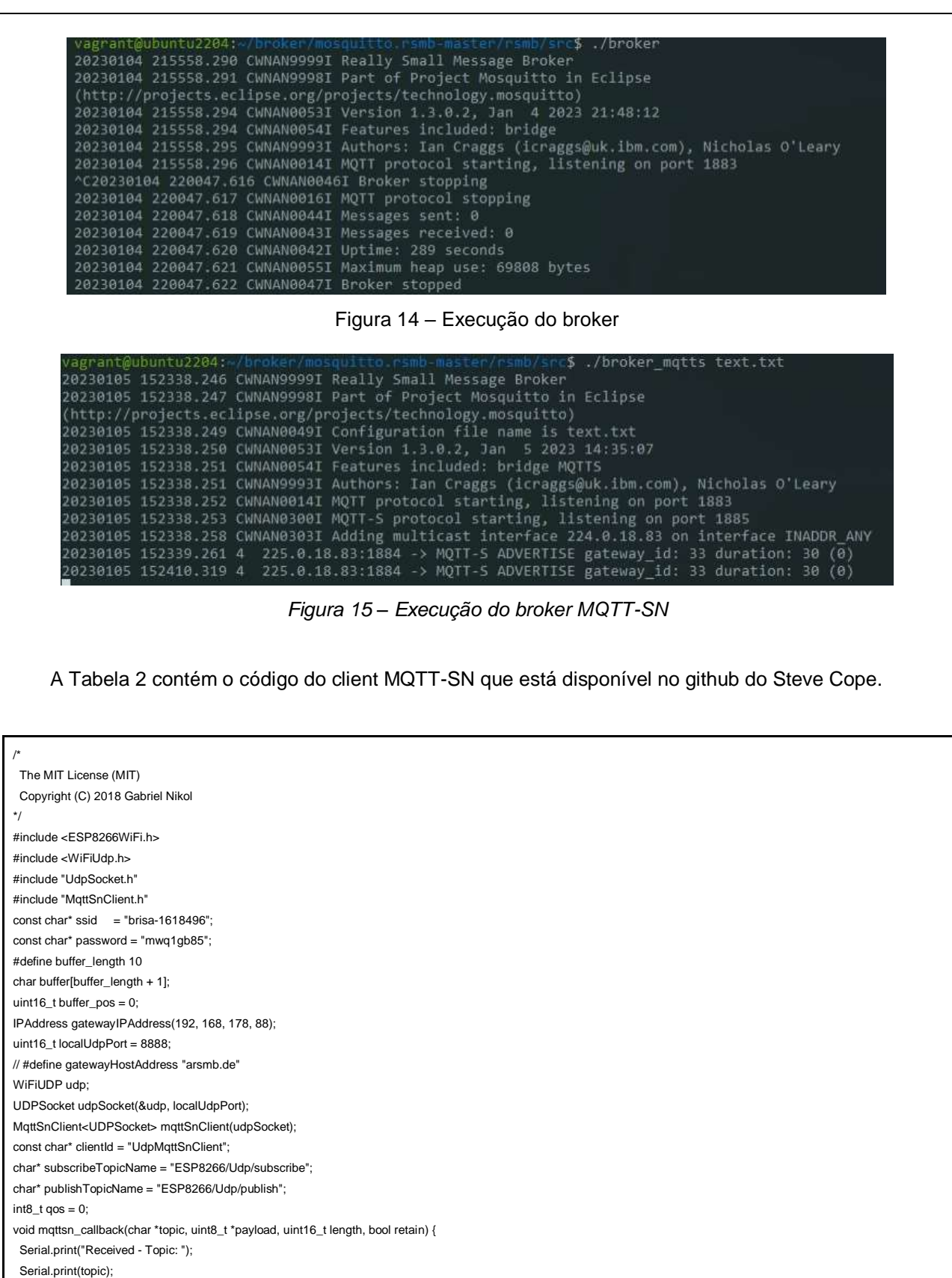

Serial.print(" Payload: "); for  $(uint16_t i = 0; i < length; i++)$  {

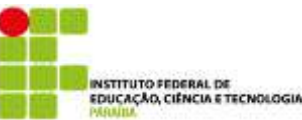

```
char c = (char) * (payload + i); Serial.print(c);
  }
 Serial.print(" Length: ");
 Serial.println(length);
}
void setup() {
  Serial.begin(115200);
  delay(10);
 Serial.println();
 Serial.print("Connecting to ");
 Serial.println(ssid);
 /* Explicitly set the ESP8266 to be a WiFi-client, otherwise, it by default,
   would try to act as both a client and an access-point and could cause
   network-issues with your other WiFi-devices on your WiFi-network. */
  WiFi.mode(WIFI_STA);
  WiFi.begin(ssid, password);
  while (WiFi.status() != WL_CONNECTED) {
   delay(500);
  Serial.print(".");
 }
 Serial.println("");
  Serial.println("WiFi connected");
  Serial.println("IP address: ");
 Serial.println(WiFi.localIP());
 Serial.print("Starting MqttSnClient - ");
  mqttSnClient.setCallback(mqttsn_callback);
  if (!mqttSnClient.begin()) {
   Serial.print("Could not initialize MQTT-SN Client ");
   while (true) {
    Serial.println(".");
    delay(1000);
  }
  }
 Serial.println(" ready!");
}
void convertIPAddressAndPortToDeviceAddress(IPAddress& source, uint16_t port, device_address& target) {
 // IPAdress 0 - 3 bytes
 target.bytes[0] = source[0];
  target.bytes[1] = source[1];
  target.bytes[2] = source[2];
 target.bytes[3] = source[3];
  // Port 4 - 5 bytes
 target.bytes[4] = port \gg 8;target.bytes[5] = (uint8_t) port;}
void loop() {
if (!mqttSnClient.is_mqttsn_connected()) {
#if defined(gatewayHostAddress)
   IPAddress gatewayIPAddress;
  if (!WiFi.hostByName(gatewayHostAddress, gatewayIPAddress, 20000)) {
    Serial.println("Could not lookup MQTT-SN Gateway.");
    return;
  }
#endif
   device_address gateway_device_address;
   convertIPAddressAndPortToDeviceAddress(gatewayIPAddress, localUdpPort, gateway_device_address);
  Serial.print("MQTT-SN Gateway device_address: ");
   printDeviceAddress(&gateway_device_address);
   Serial.println();
  if (!mqttSnClient.connect(&gateway_device_address, clientId, 180)) {
    Serial.println("Could not connect MQTT-SN Client.");
    delay(1000);
```
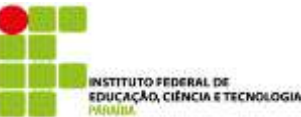

return;

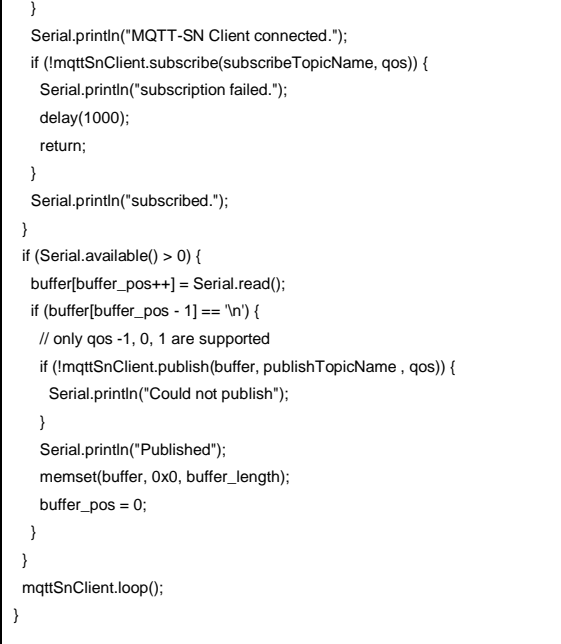

#### Tabela 2 - Código do MQTT-SN usando wifi

Esse código da Tabela 2 foi utilizado para definir uma conexão via MQTT-SN UDP, analisar como os dispositivos se comportariam e caso necessário, realizar as alterações necessárias para o Bluetooth. A ideia de usar o ESP32 como client não teve sucesso, conforme erros na Figura 16, e o novo bolsista não teve tempo de realizar os ajustes necessários no código para estabelecer uma conexão entre o ESP8266 e a máquina virtual utilizando o protocolo MQTT-SN.

```
192.168.0.9
Starting MqttSnClient - ready!
MQTT-SN Gateway device address: 224, 0, 18, 83, 7, 92Could not
MQTT-SN Gateway device address: 224, 0, 18, 83, 7, 92Could not
MQTT-SN Gateway device address: 224, 0, 18, 83, 7, 92Could not
MQTT-SN Gateway device address: 224, 0, 18, 83, 7, 92Could not
MQTT-SN Gateway device_address: 224, 0, 18, 83, 7, 92Could not
MQTT-SN Gateway device_address: 224, 0, 18, 83, 7, 92
```
Figura 16 - Experimento com MQTT-SN

#### **5.2 Discussão**

 Embora tenham ocorridos erros nos experimentos do bluetooth e do protocolo MQTT-SN, foi possível obter experimentos de sucesso com o MQTT com e sem TLS que é um mecanismo de segurança. Tais experimentos resultaram em um artigo que foi aprovado em evento internacional (AINA - The International Conference on Advanced Information Networking and Applications) com qualis A2 que acontecerá em 2023 de maneira online. Os recursos deste projeto permitiram o pagamento da inscrição do artigo no evento. Como o evento permite apresentações de modo online, a taxa do projeto não foi integralmente utilizada. Até porque o pagamento de passagens e hospedagem iria extrapolar o valor de 6mil reais previsto no projeto.

#### **6 CONCLUSÃO**

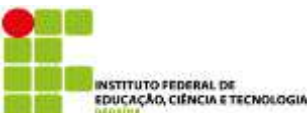

 A internet das coisas (IoT) tem uma grande importância em diversas áreas, inclusive para cenários relacionados a sustentabilidade, pois oferece conectividade, comunicação rápida e segura aos objetos que usamos no nosso dia a dia, como celulares, computadores, etc. Nesta pesquisa, foi possível realizar estudos práticos e teóricos de IoT. Entre eles, os protocolos como o MQTT e sua variação o MQTT-SN que promete oferece um menor consumo de energia para o cenário relacionado a sustentabilidade. O protocolo MQTT-SN não depende do TCP-IP podendo operar sobre qualquer camada de transporte, sendo neste estudo usado especificamente o bluetooth e o UDP.

Então, este estudo incentiva novas pesquisas a executar continuamente experimentos reais em novos dispositivos IoT. Nesse sentido, os resultados alcançados neste estudo podem ser usados como um guia na identificação construção de pesquisas experimentais no cenário de sustentabilidade. Além disso, os artigos aceitos, inclusive o que foi aceito em evento internacional A2 são resultados que demonstram a relevância desta pesquisa e um meio de divulgar as pesquisas no IFPB internacionalmente.

# **7 REFERÊNCIAS**

[1] *Moise Leance Sadbihan, Priscila do Espírito Santo de Lima, Clément Camille Tossouhoun, João Marcelo Brazão Protázio, Maria Luisa da Silva. "A relevância do som na vida humana". Metodologias Ativas, 254, 2021*

[2] Viviane Gomes Marçal, Henor Artur de Souza, Fernanda Fonseca de Melo e Caio Cesar Sousa Marçal. "Relevância e percepção do conforto térmico no processo de aprendizagem em sala de aula", B. Téc. Senac, Rio de Janeiro, 2018.

[3] Andujar M., Morreale P., Jimenez Y., Jimenez L., Gilbert J.E. (2017) Evaluation of User's Affective Engagement While Interacting with Educational Technologies: A Pilot Study. In: Hale K., Stanney K. (eds) Advances in Neuroergonomics and Cognitive Engineering. Advances in Intelligent Systems and Computing, vol 488. Springer, Cham. https://doi.org/10.1007/978-3-319-41691-5\_9

[4] Serrhini M., Dargham A. (2017) Toward Incorporating Bio-signals in Online Education Case of Assessing Student Attention with BCI. In: Rocha Á., Serrhini M., Felgueiras C. (eds) Europe and MENA Cooperation Advances in Information and Communication Technologies. Advances in Intelligent Systems and Computing, vol 520. Springer, Cham. https://doi.org/10.1007/978-3-319-46568-5\_14

[5] Marco Marchesi and Bruno Riccò. 2013. BRAVO: a brain virtual operator for education exploiting braincomputer interfaces. In *CHI '13 Extended Abstracts on Human Factors in Computing Systems* (*CHI EA '13*). Association for Computing Machinery, New York, NY, USA, 3091–3094. DOI:https://doi.org/10.1145/2468356.2479618

[6] Jiahui Xu, Baichang Zhong, Review on portable EEG technology in educational research, Computers in Human Behavior, Volume 81, 2018, Pages 340-349, ISSN 0747-5632, https://doi.org/10.1016/j.chb.2017.12.037.

[7] Banzi, M. Getting started with Arduino. O'Reilly Media (2009)

[8] Santos O.C., Boticario J.G. (2014) Exploring Arduino for Building Educational Context-Aware Recommender Systems that Deliver Affective Recommendations in Social Ubiquitous Networking Environments. In: Chen Y. et al. (eds) Web-Age Information Management. WAIM 2014. Lecture Notes in Computer Science, vol 8597. Springer, Cham. https://doi.org/10.1007/978-3-319-11538-2\_25

[9]Artifice A., Kadar M., Sarraipa J., Jardim-Goncalves R. (2019) New Approaches in Assistive Technologies Applied to Engineering Education. In: Auer M., Tsiatsos T. (eds) The Challenges of the Digital Transformation in Education. ICL 2018. Advances in Intelligent Systems and Computing, vol 917. Springer, Cham. https://doi.org/10.1007/978-3-030-11935-5\_9

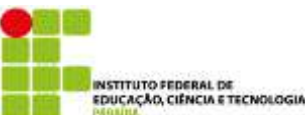

[10] Roy Sucholeiki, "Normal EEG Waveforms", Medscape, 2019. Disponível em: https://emedicine.medscape.com/article/1139332-overview

[11] Luciana Pereira Oliveira, Edson L. V. Almeida, Marcio Emanuel Ugulino de Araujo Junior. "Uma Plataforma Aberta e Flexível para Monitorar e Interagir com Animais". Simpósio Brasileiro de Automação Inteligente. 2019

[12] H. Anwar et al. Monitor-pop—isp's pop room temperature and humidity web based monitoring using microcontroller, in ICSGRC. 2017. Doi: 10.1109/ICSGRC.2017.8070597

[13] Oliveira L.P. et al. (2021) Deep Learning Library Performance Analysis on Raspberry (IoT Device). In: Barolli L., Woungang I., Enokido T. (eds) Advanced Information Networking and Applications. AINA 2021. Lecture Notes in Networks and Systems, vol 225. Springer, Cham. https://doi.org/10.1007/978-3-030-75100- 5\_33

[14] Tanu Sahu e Ashok Verma. "Automated Smart Irrigation System using Raspberry Pi", International Journal of Computer Applications. 2017. DOI: 10.5120/ijca2017915160

[15] ALMEIDA, E. L. V. ; DUARTE, L. M. S. ; OLIVEIRA, L. P. . Construindo soluções de iot com Asterisk, MQTT e ESP8266. In: CONNEPI, 2018. Anais do XII CONNEPI - Congresso Norte-Nordeste de Pesquisa e Inovação, 2018.

[16] GERHARDT, T. E.; SILVEIRA, D. T. "Métodos de Pesquisa". Porto Alegre: Editora UFRGS, 2009.

[17]Start. Disponível em http://lapes.dc.ufscar.br/tools/start\_tool.Acessado em 24/02/2020.

#### **8 Produção TÉCNICA/CIENTÍFICA gerada através do desenvolvimento da pesquisa**  *(trabalhos individuais ou em cooperação, submetidos e/ou publicados)*

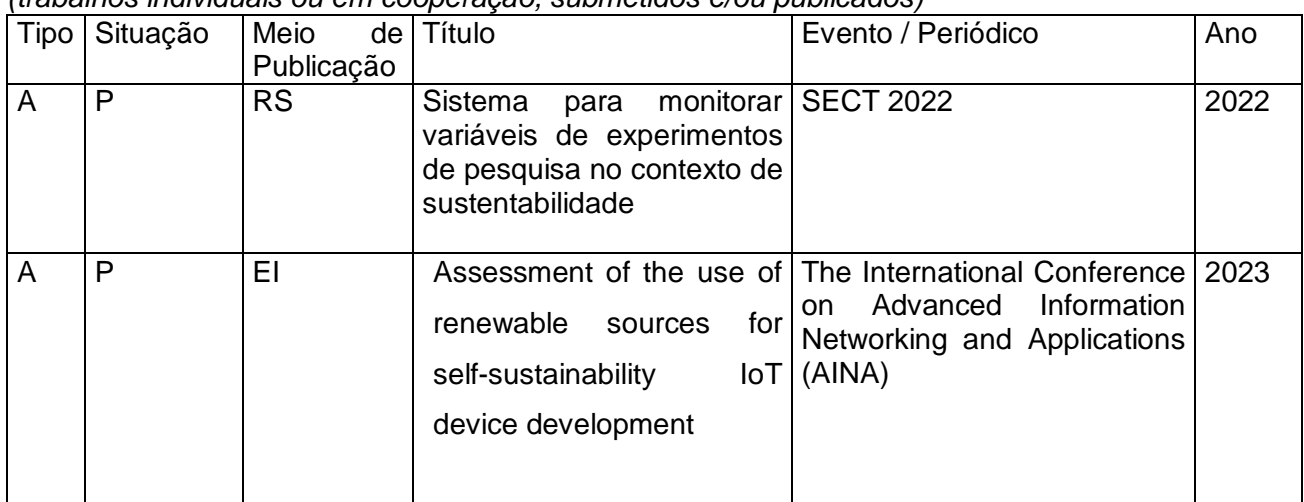

*Tipo: A – Artigo; NT – Nota Técnica; RS – Resumo; RL – Relatório Situação: S – Submetido; P – Publicado*

*Meio de Publicação: EI – Anais de Evento Internacional; EN – Anais de Evento Nacional; PI – Periódico Internacional; PN – Periódico Nacional*

# **9 PARECER DO ORIENTADOR**

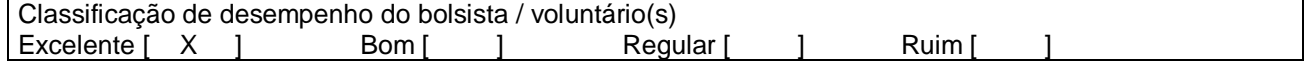

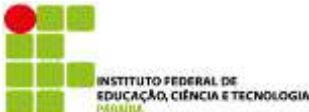

*Apreciação do orientador do projeto sobre o desempenho do bolsista e do(s) voluntário(s). Os estudantes participaram do projeto com dedicação.*

## **10 ASSINATURAS**

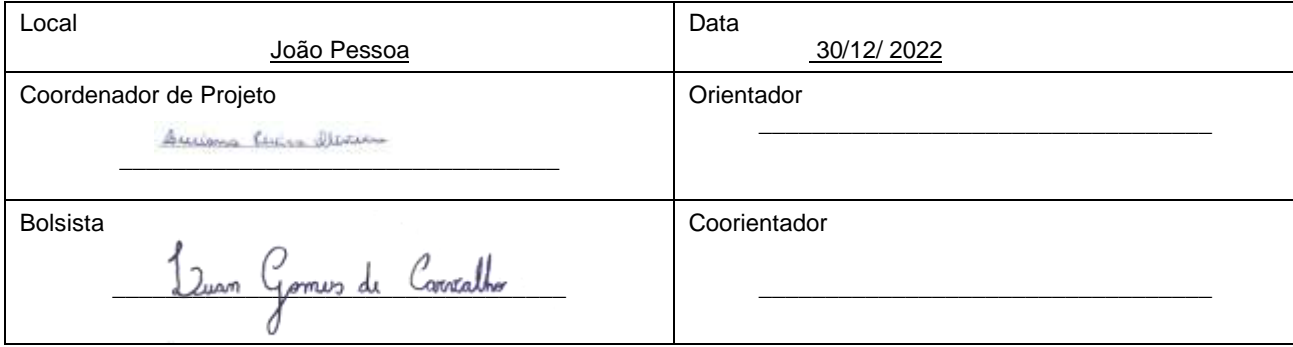

# **RELATÓRIO DE PRESTAÇÃO DE CONTAS**

# **1 – Identificação do Projeto**

**Nome do Projeto: Sistema para monitorar variáveis de experimentos de pesquisa no contexto de sustentabilidade Chamada 01/2022 - Interconecta - Coordenador de Projeto - Edital de Pesquisa Período abrangido pelo relatório (mês/ano):**

**04/2022 a 12/2022**

# **2 – Identificação do Coordenador de Projeto**

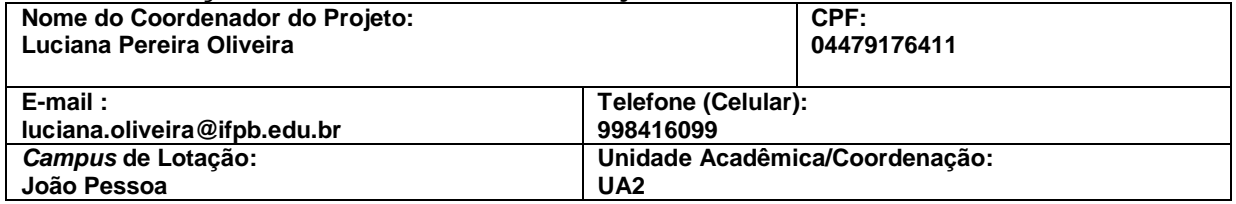

# **3 – Valor Total Recebido (R\$)**

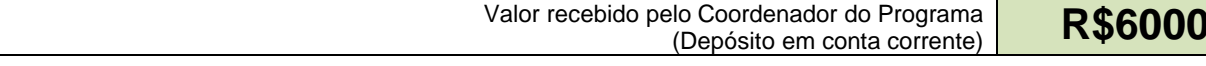

# **4 – Despesas efetuadas pelo Coordenador do Projeto**

**Despesas de Custeio**

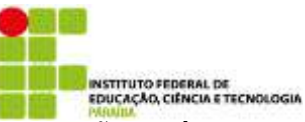

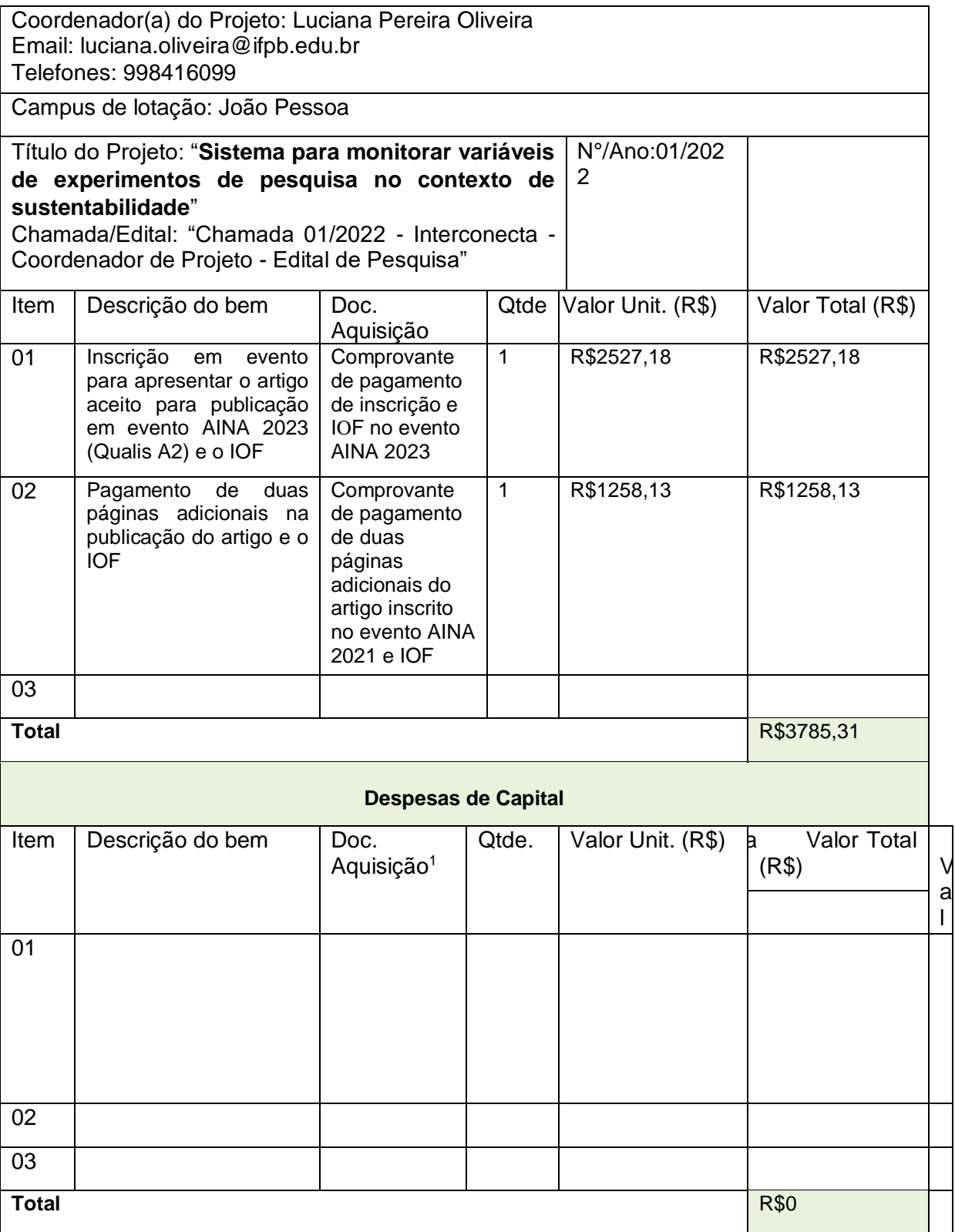

 $\overline{a}$ 

<sup>1</sup> Anexar cópias legíveis dos documentos comprobatórios por ordem dos itens.

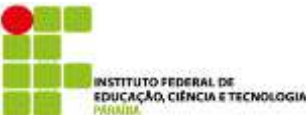

Declaro que a aplicação dos recursos foi realizada em conformidade com o projeto e o plano de trabalho aprovados pela PRPIPG, responsabilizando-me pelas informações contidas nesta prestação de contas, sob as penas da lei.

João Pessoa, 30/12/2022:

Assinaturas

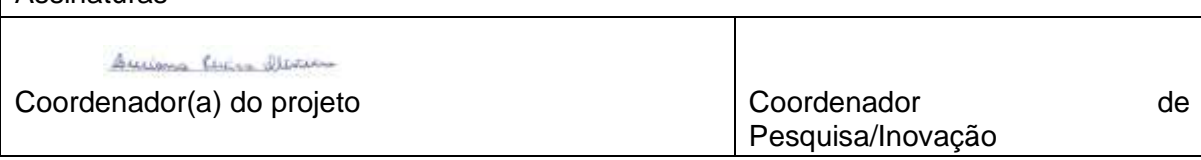

# **5 – Encontro de Contas (R\$)**

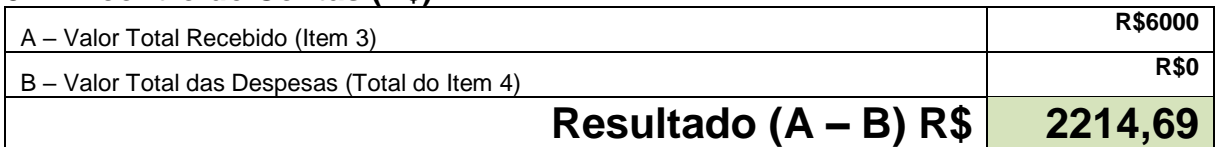

# **6 – Termo de Doação**

# **Não existiu compra de equipamento, por isso, este termo não foi preenchido**

O (a) Coordenador (a) do projeto " nome do projeto", matrícula Siape \_\_\_\_ denominado DOADOR(A), neste ato, declara, para os fins de prestação de contas, a doação dos materiais permanentes a seguir descritos, adquiridos mediante apoio financeiro ao desenvolvimento de projeto de pesquisa, oriundo da Chamada/Edital nº \_\_\_\_\_ do IFPB, ao Instituto Federal de Educação, Ciência e Tecnologia da Paraíba, Campus João Pessoa, denominado DONATÁRIO, neste ato representado pelo Coordenador de Pesquisa ou equivalente, matrícula Siape [15].

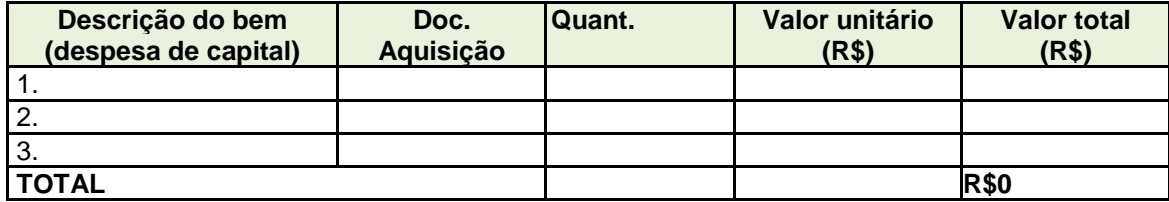

A instituição, na qualidade de Donatário, declara aceitar esta doação pelo modo em que foi feita, comprometendo-se a utilizar os bens doados em atividades acadêmicas institucionais.

E, para firmeza e como prova de assim estarem de acordo, as partes assinam o presente instrumento, em duas vias de igual teor e forma.

(João Pessoa, \_\_\_/\_\_\_/\_\_\_\_\_)

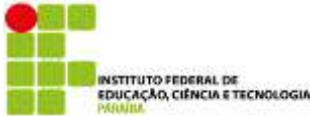

# **7 – Resultados Diretos da Aplicação dos Recursos**

O pagamento da inscrição no evento AINA 2023 permitiu a publicação do artigo "Assessment of the use of renewable sources for self-sustainability IoT device development" com um total de 13 páginas, ou seja, o pagamento da inscrição e de uma página adicional. Ele será publicado no evento com qualis A2, também sendo considerado como capítulo de livro do evento.

# **8 – Dificuldades para a Utilização dos Recursos**

Não tivemos dificuldades para utilizar os recursos.

# **9 – Sugestões para o Próximo Edital, com vistas a Aperfeiçoar a Operacionalização dos Recursos**

Eu acho que a coordenação de pesquisa e PRPIPG estão trabalhando bem na operacionalização dos recursos. No entanto, seria ótimo se fosse possível em dezembro (último mês do projeto) redirecionar os recursos não utilizado para o IFPB. Em nosso caso, só recebemos o aceito do artigo em dezembro, mês em que foi possível saber o valor exato que iriamos devolver, mas não foi possível redirecionar os valores não utilizado para o IFPB.

**João Pessoa, 30 de Dezembro de 2022.**

Buriano Cuin Meters

\_\_\_\_\_\_\_\_\_\_\_\_\_\_\_\_\_\_\_\_\_\_\_\_\_\_\_\_\_\_\_\_\_\_\_\_\_ **Assinatura do Coordenador do Projeto**

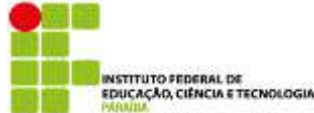

# **(Anexar cópias legíveis dos documentos comprobatórios por ordem dos itens)**

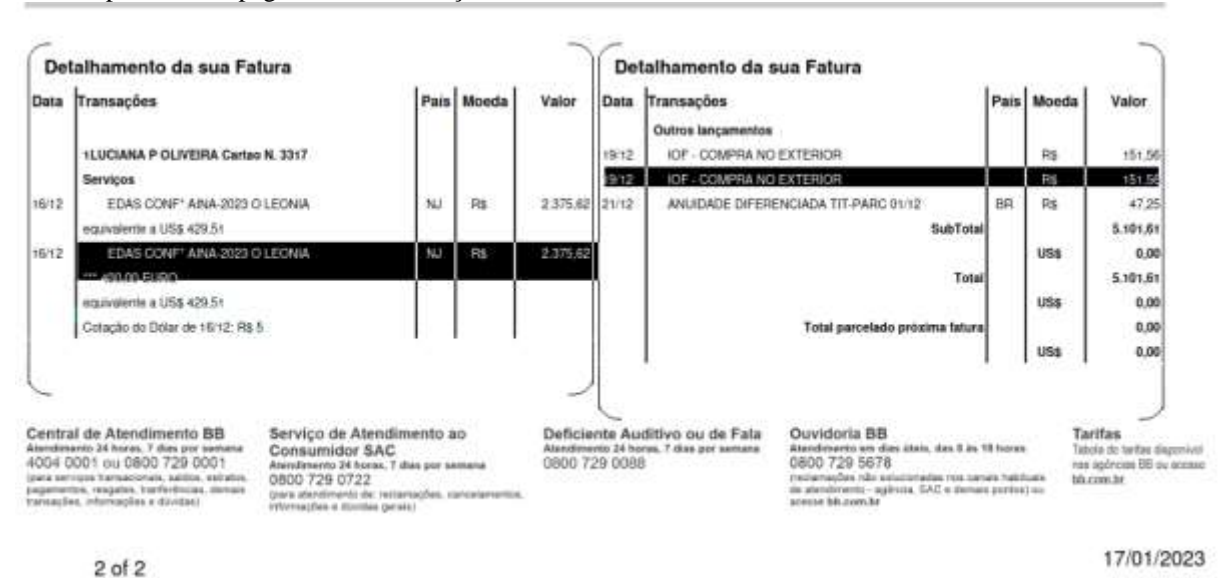

1 – Comprovante de pagamento de inscrição e IOF no evento AINA 2023

Total para a inscrição de um artigo = R\$2527,18

2 – Comprovante de pagamento de duas páginas adicionais do artigo inscrito no evento AINA 2021 e IOF

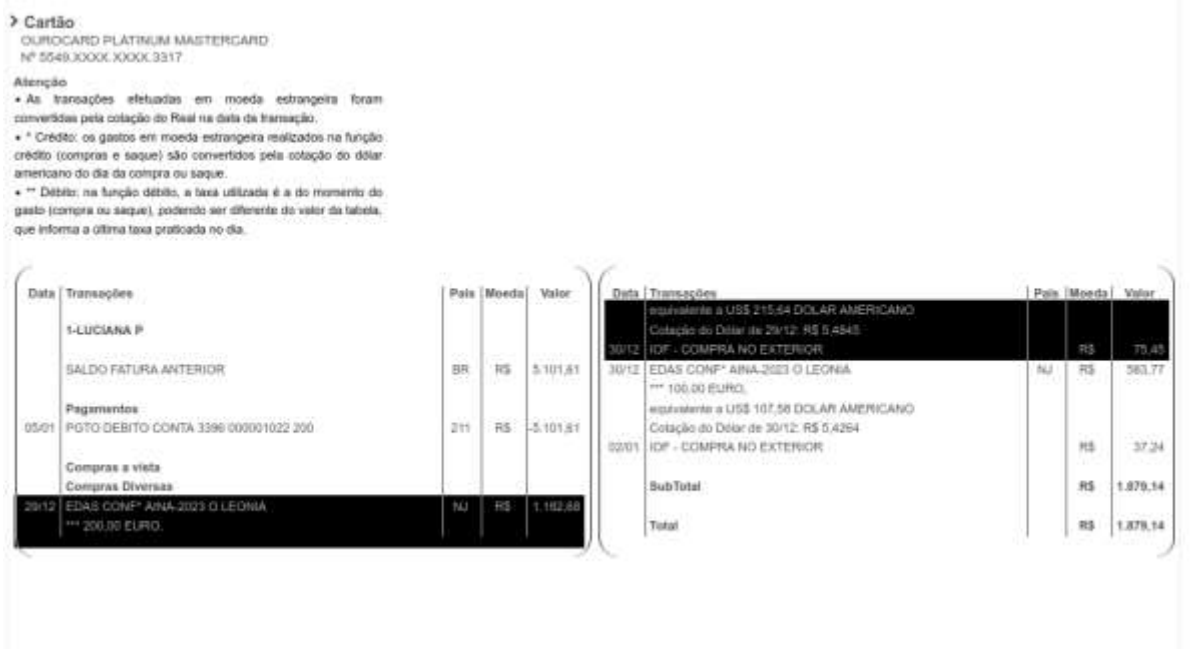

Total da taxa adicional para uma página a mais do artigo inscrito no AINA 2023 = R\$1258,13